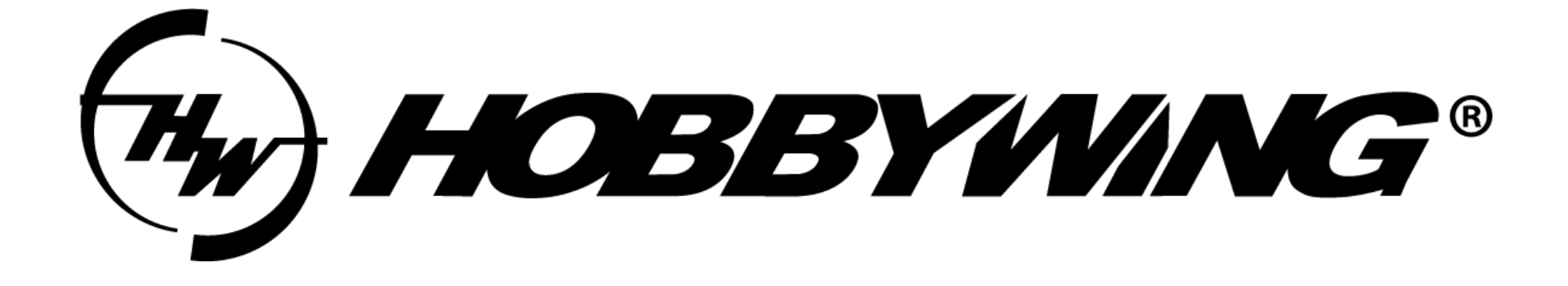

## Datalink Firmware Upgrade Guide (CAN)

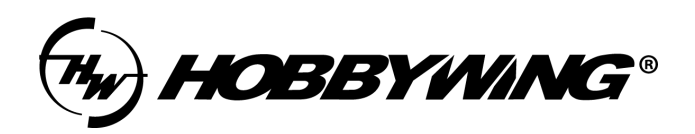

Tools:

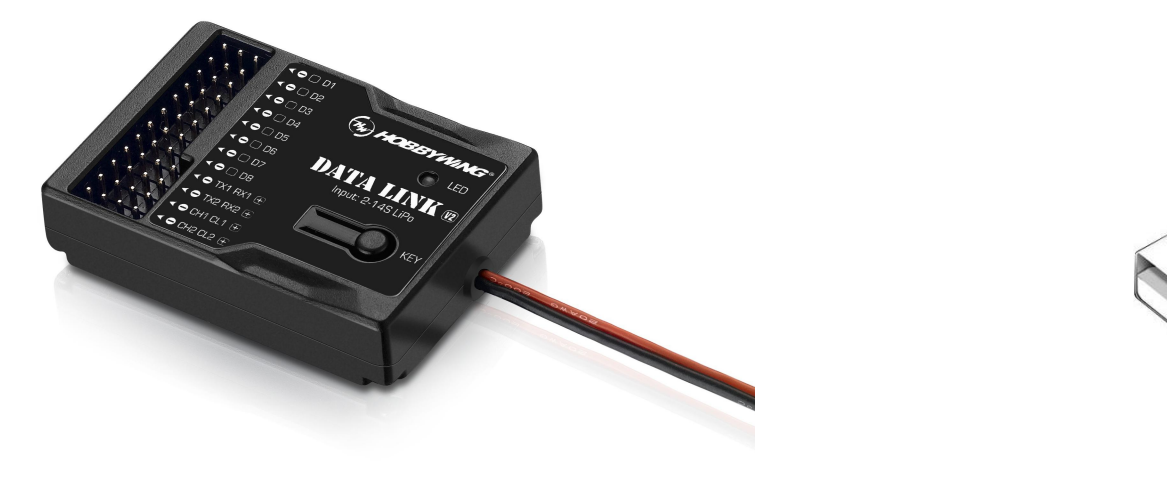

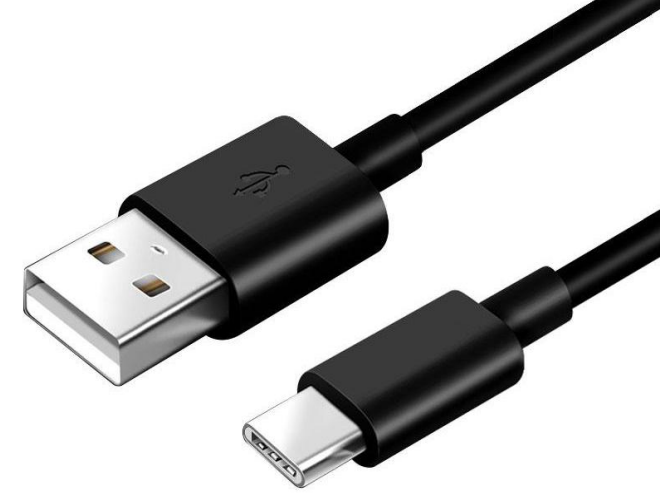

Datalink V2 Type-C Cable

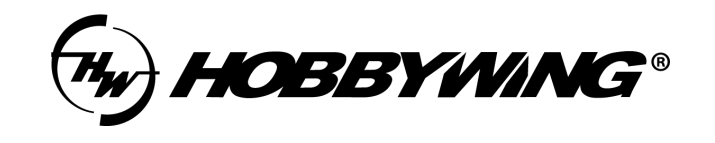

## $\left( \begin{array}{c} \circ \\ \circ \circ \end{array} \right)$  KEY

## **TIPS:**

- 1. Please power Datalink by USB port only.
- 2. The ESC requires power supply in the upgrade process. The details will show below.
- 3. It supports upgrading only one ESC at the same time, using the "-CH1 CL1 +'' port.
- 4. The yellow cable is GND, the middle one cable is CH, and the green cable is CL. No need to connect the positive pole cable. If the colors of your ESC's cables are different with this, please check the cable definition on the user manual.
- 5. Whether the black and white cable is plugged in or not will not affect the upgrade.

6. If the LED light flashes red, it is abnormal. Please try to upgrade the firmware of Datalink, or contact our after-sales service.

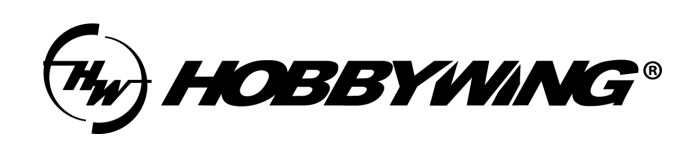

## Software:

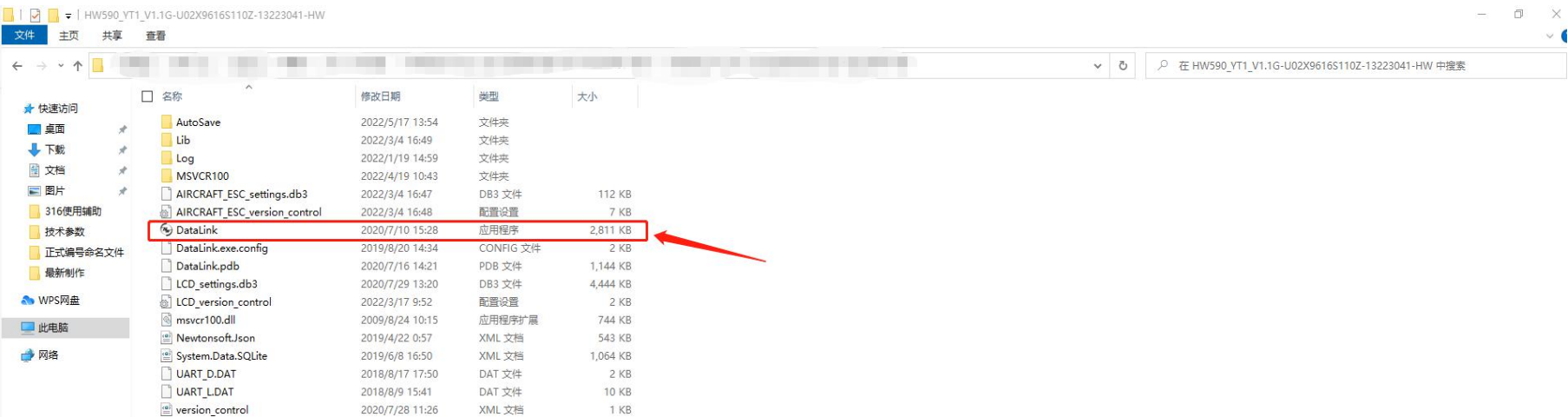

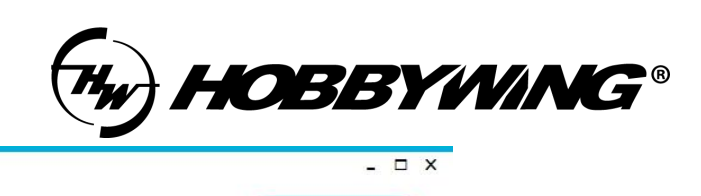

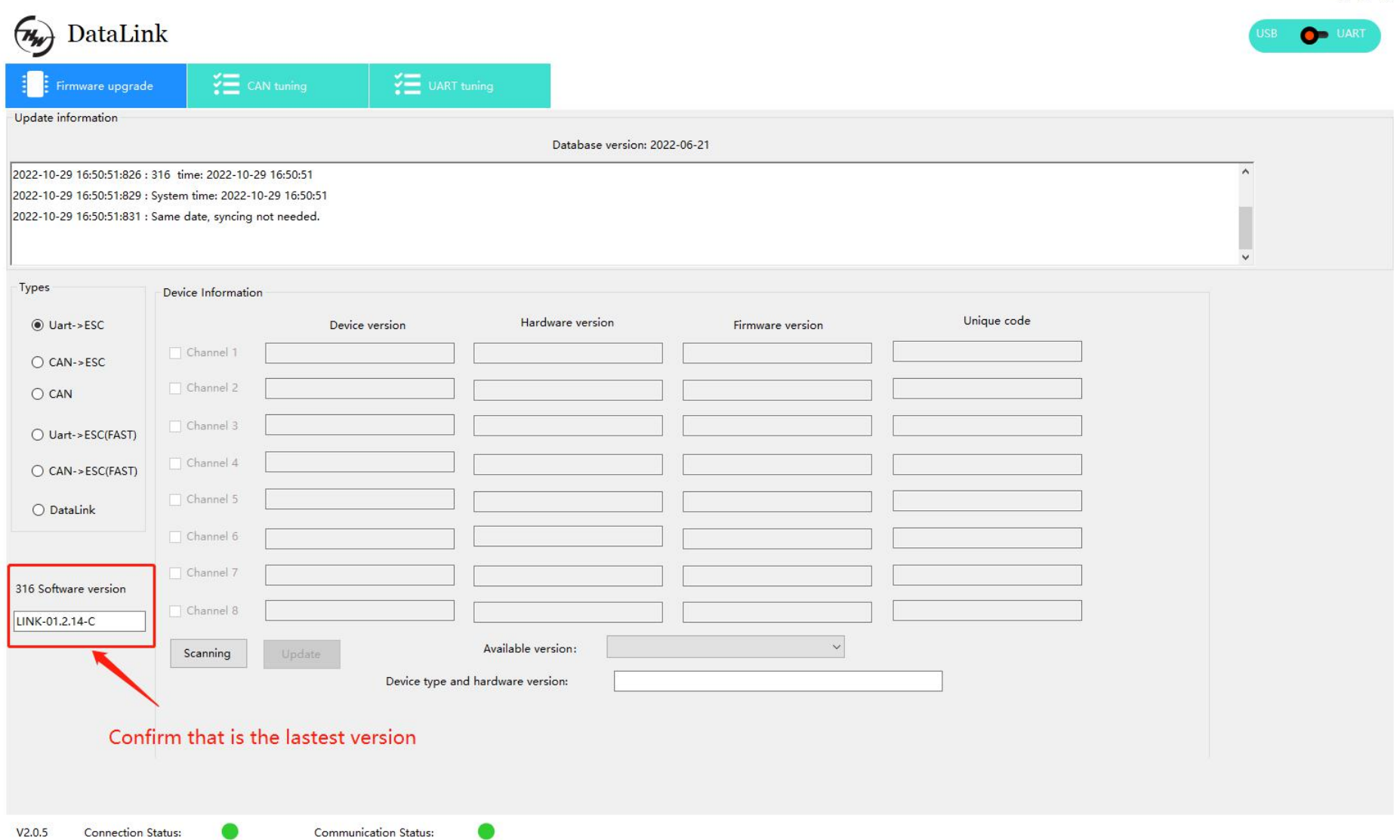

 $\sim 10^4$ 

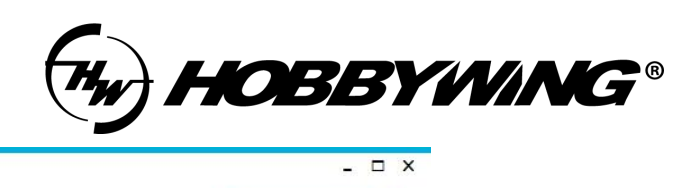

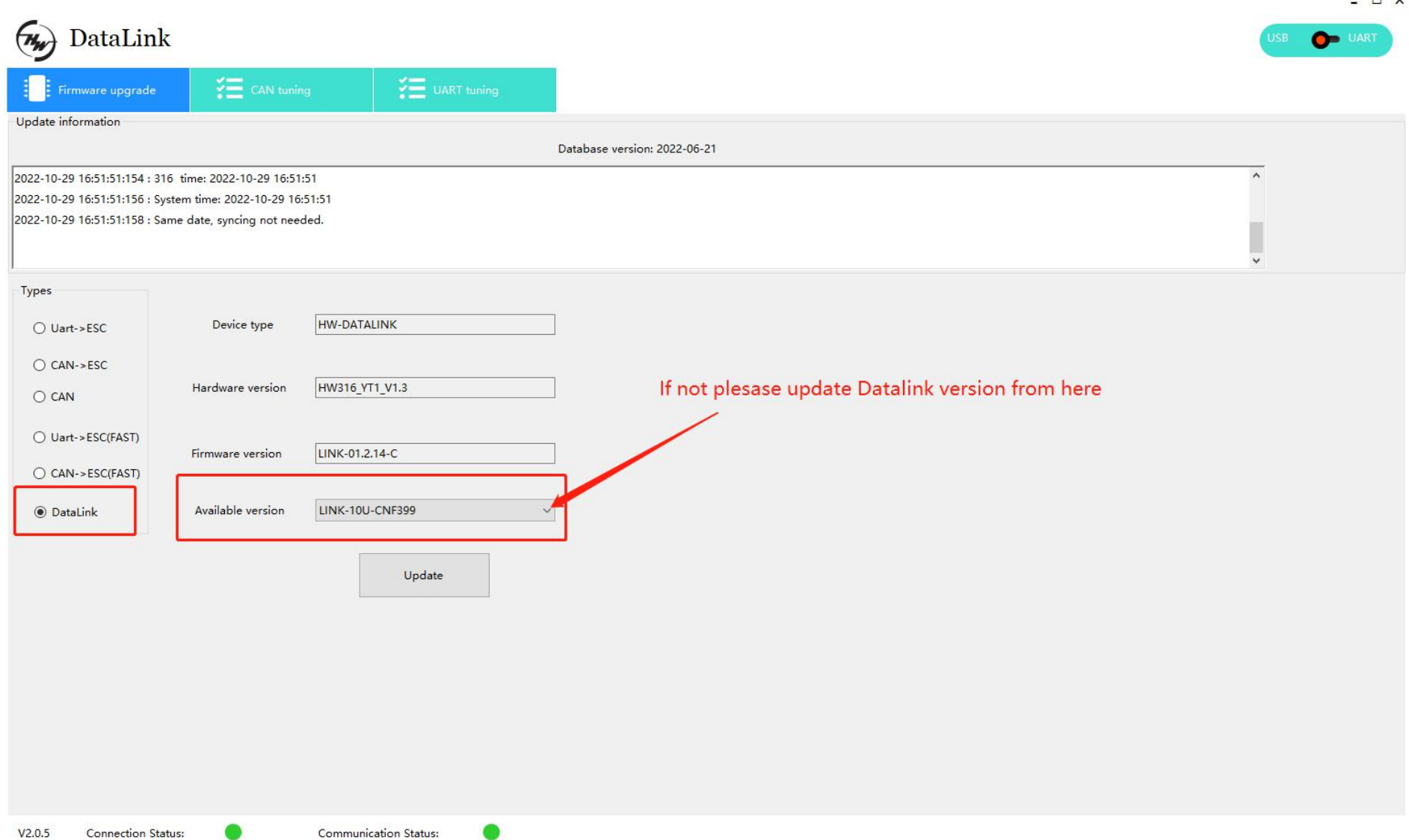

**Communication Status:** 

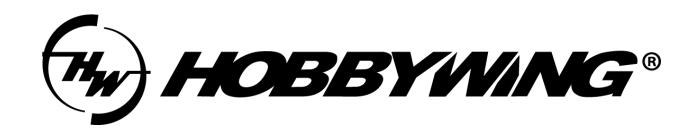

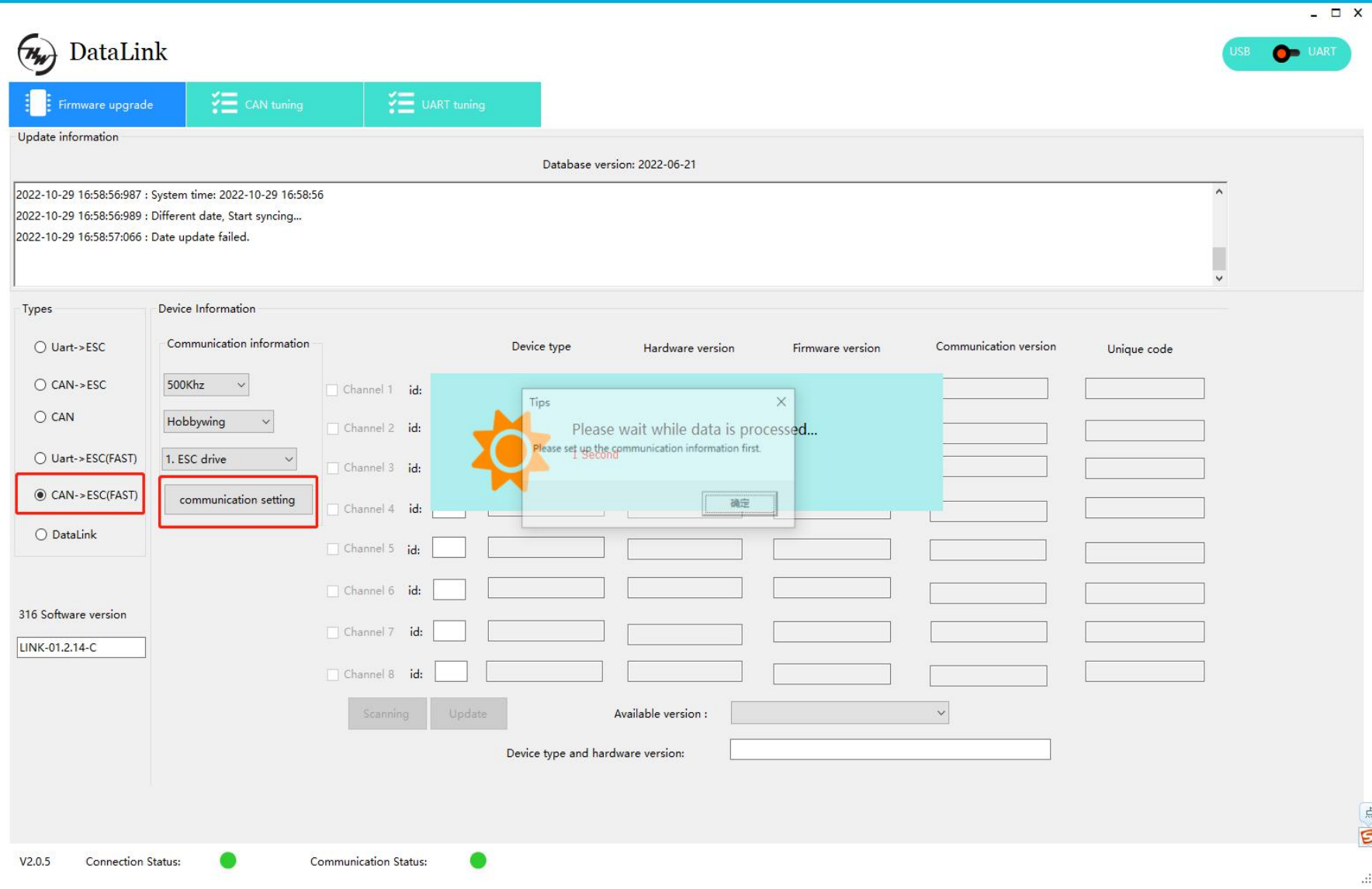

**Tips:** Select ''CAN->ESC(FAST) '' mode, click OK, and then click ''Communication

Settings''.

 $\frac{1}{\sqrt{2}}$ 

 $\mathcal{M}$ 

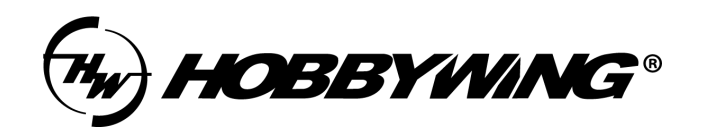

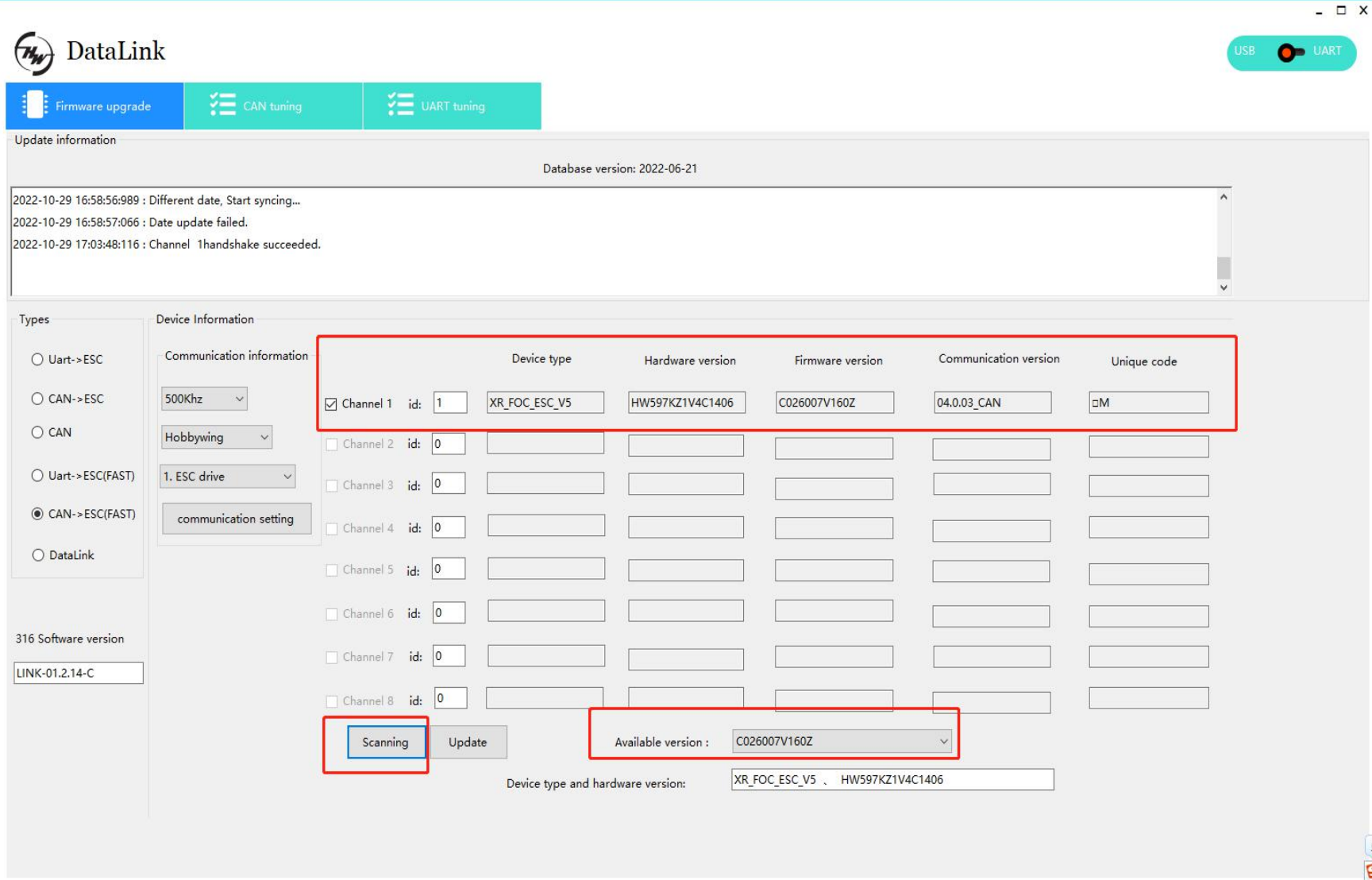

Tips: After scanning, power on your ESC. Then click Stop, the ESC informations will be displayed on the screen. That means the communication succeeded.

 $\overline{5}$ 

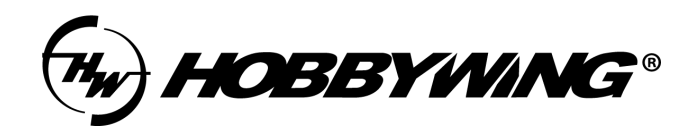

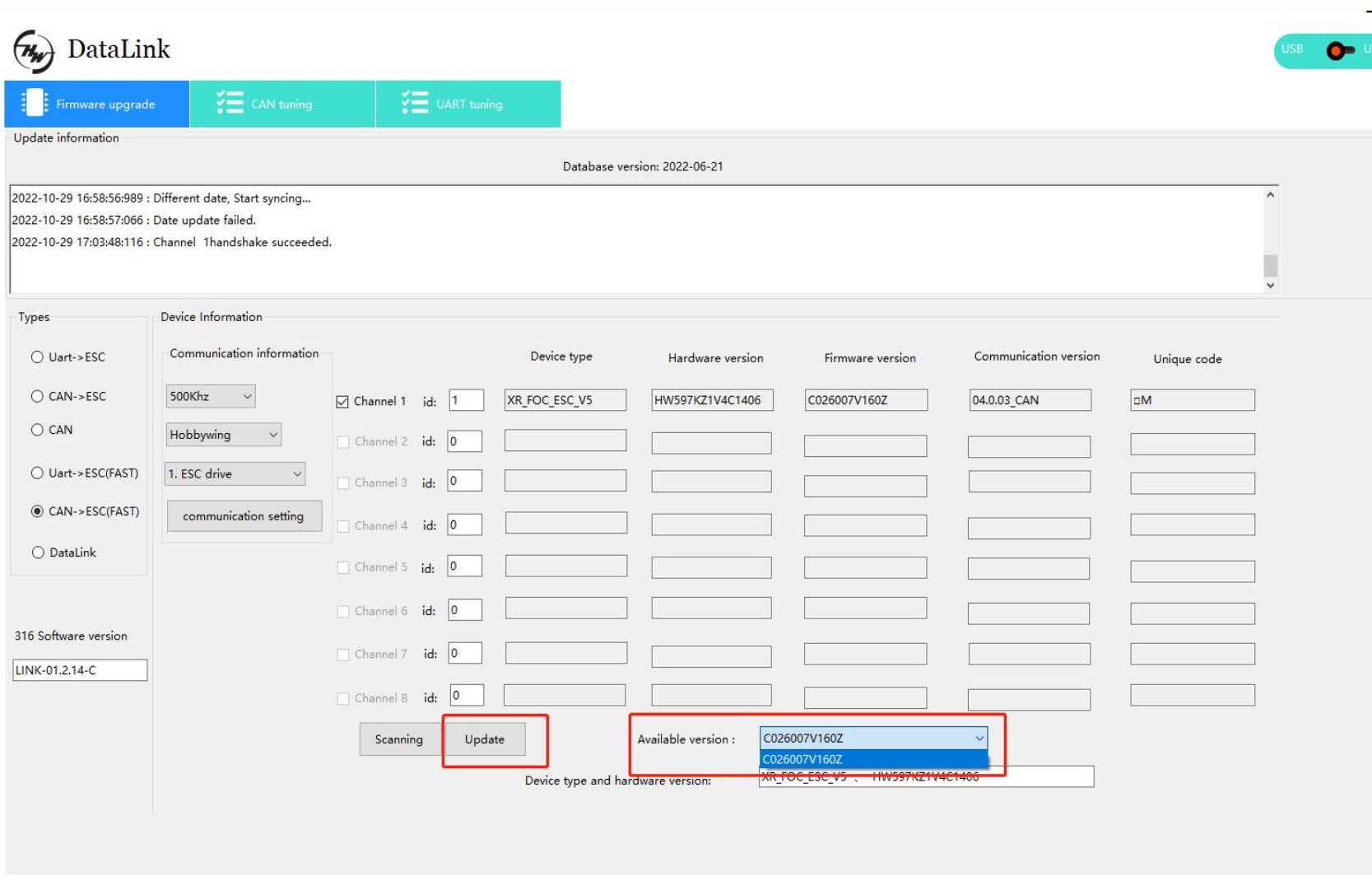

**Tips:**

 $\Box$   $\times$ 

Click out the drop-down list at ''Available version'' , select the firmware version that you want and click ''Update''

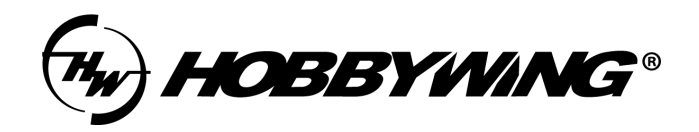

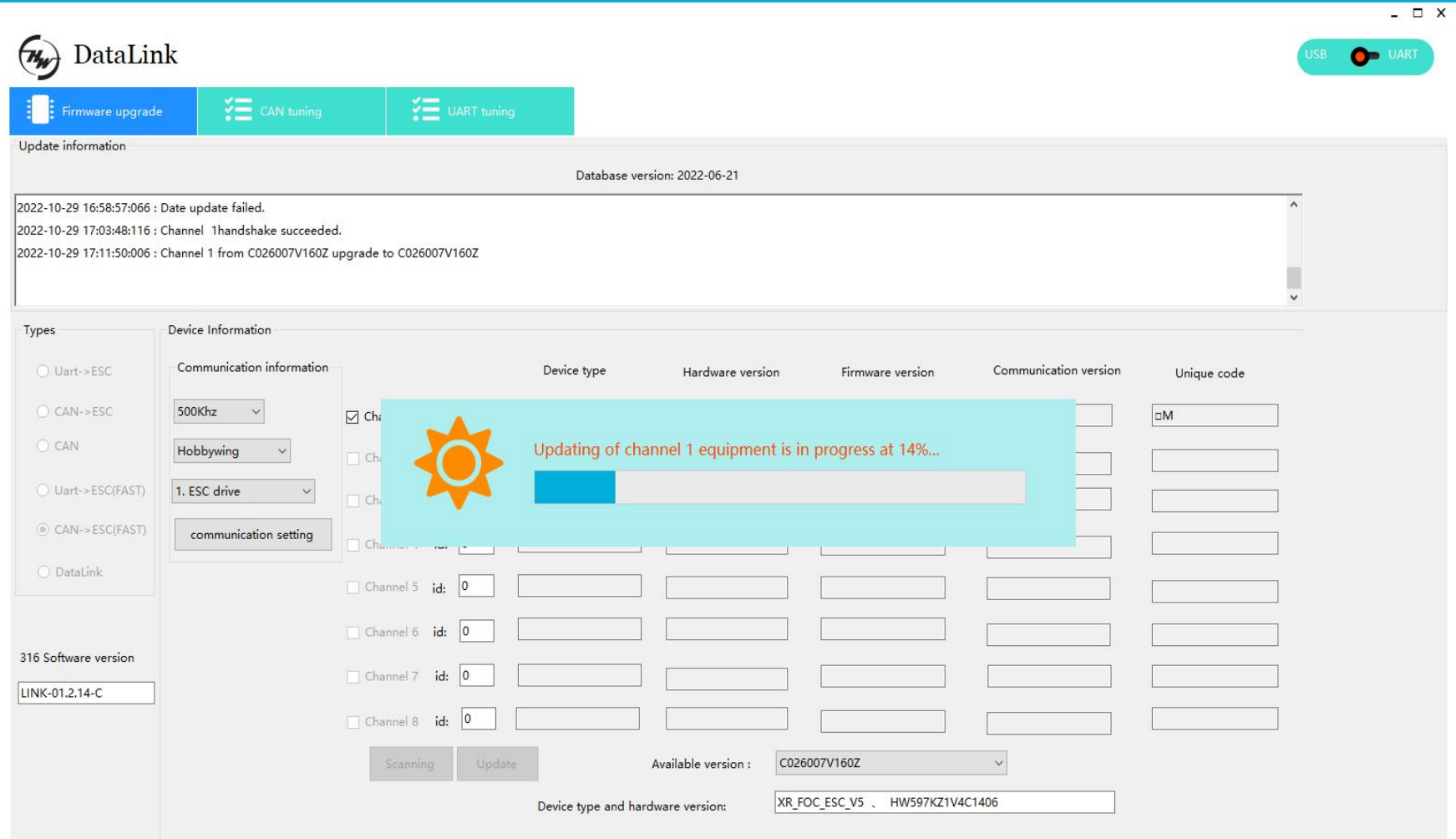

**Tips:**

Waiting for the upgrade

complete.

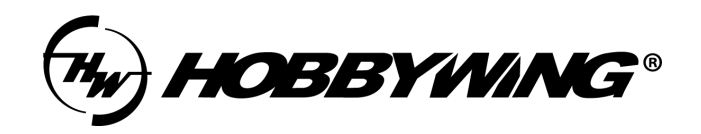

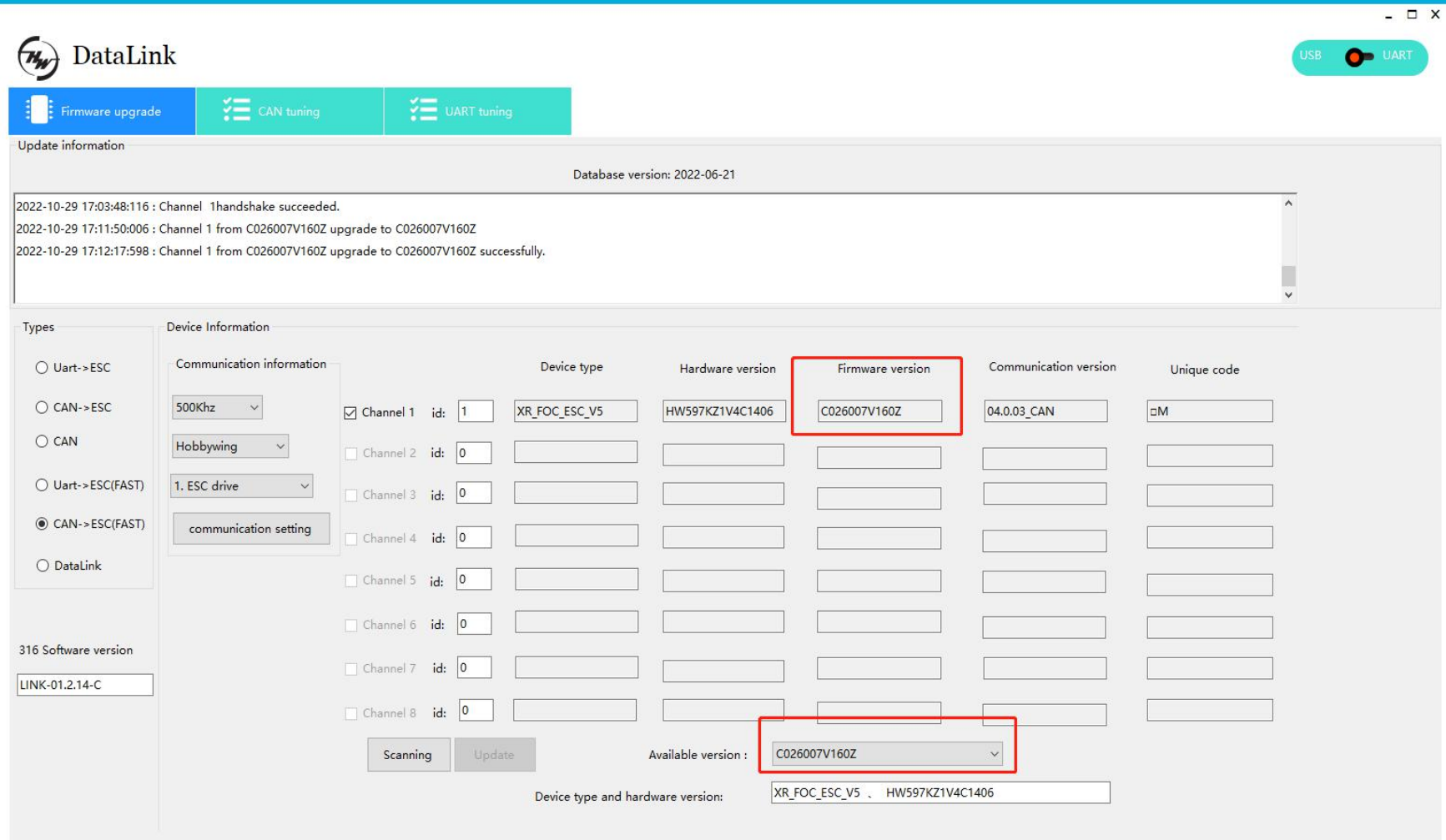

**Tips:**

After the upgrade is completed, repeat the steps as page 8 to check whether the upgrade is successful or not. If upgrade failed by powering off by accident during upgrading or other cases, please try all upgrade steps again.